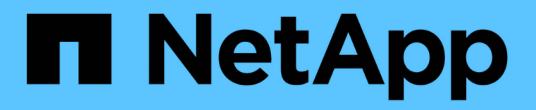

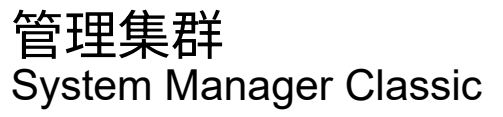

NetApp June 22, 2024

This PDF was generated from https://docs.netapp.com/zh-cn/ontap-system-manager-classic/online-help-96-97/reference\_dashboard\_window.html on June 22, 2024. Always check docs.netapp.com for the latest.

# 目录

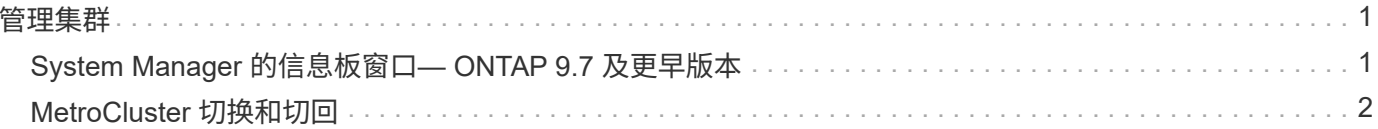

# <span id="page-2-0"></span>管理集群

# <span id="page-2-1"></span>**System Manager** 的信息板窗口**— ONTAP 9.7** 及更早版本

ONTAP System Manager 经典版(在 ONTAP 9.7 及更早版本中提供)中的信息板窗口包 含多个面板,可提供有关系统及其性能的累积概览信息。

您可以使用信息板窗口查看有关以下内容的信息:重要警报和通知,聚合和卷的效率和容量,集群中可用的节点 ,高可用性( HA )对中节点的状态,最活跃的应用程序和对象, 以及集群或节点的性能指标。

• \* 警报和通知 \*

以红色显示所有警报,例如紧急 EMS 事件,脱机节点详细信息,损坏的磁盘详细信息,高风险许可证授权 以及脱机网络端口详细信息。以黄色显示所有通知,例如过去 24 小时在集群级别发生的运行状况监控通知 ,中等风险的许可证授权,未分配磁盘详细信息,迁移的 LIF 数量,失败的卷移动操作, 以及在过去 24 小 时内需要管理干预的卷移动操作。

" 警报和通知 " 面板最多可显示三个警报和通知,超过三个警报和通知后,将显示 " 查看全部 " 链接。您可以 单击查看全部链接以查看有关警报和通知的详细信息。

警报和通知面板的刷新间隔为 1 分钟。

• \* 集群概述 \*

显示即将达到容量的聚合和卷,集群或节点的存储效率以及前几个卷的保护详细信息。

容量选项卡将按已用空间降序显示即将达到容量的前几个联机聚合。

在卷超出已用容量字段中输入有效值后,容量选项卡将提供一个链接,指向已利用容量最高的卷数。它还会 显示集群中可用的非活动(冷)数据量。

效率选项卡可显示集群或节点的存储效率节省量。您可以查看已用逻辑空间总量,已用物理空间总量以及节 省的总空间量。您可以选择集群或特定节点来查看存储效率节省量。对于 System Manager 9.5 , Snapshot 副本使用的空间已包含在已用总逻辑空间,已用总物理空间和总节省量的值中。但是,从 System Manager 9.6 开始, Snapshot 副本所用空间将包括在已用总逻辑空间,已用总物理空间和总节省量的值中。

集群概述面板的刷新间隔为 15 分钟。

" 保护 " 选项卡可显示有关未定义保护关系的集群范围卷的信息。仅显示符合以下条件的 FlexVol 卷和 FlexGroup 卷:

- 这些卷为 RW 卷且处于联机状态。
- 包含卷的聚合已联机。
- 这些卷具有保护关系,尚未初始化。 您可以导航到卷窗口以查看未定义保护关系的卷。

" 保护 " 选项卡还会显示未定义保护关系的卷数量最多的前五个 SVM 。

• \* 节点 \* :

以图形方式显示集群中可用节点的数量和名称,以及 HA 对中节点的状态。您应将光标置于节点的图形表示

上方,以查看 HA 对中节点的状态。

您可以使用节点链接查看有关所有节点的详细信息。您也可以单击图形表示形式来查看节点的型号以及节点 中可用的聚合,存储池,磁盘架和磁盘的数量。您可以使用管理节点链接来管理节点。您可以使用管理 HA 链接管理 HA 对中的节点。

节点面板的刷新间隔为 15 分钟。

• \* 应用程序和对象 \*

您可以使用 " 应用程序和对象 " 面板显示有关集群中的应用程序,客户端和文件的信息。

" 应用程序 " 选项卡可显示有关集群中前五个应用程序的信息。您可以根据 IOPS 和延迟(从低到高或从高 到低)或容量(从低到高或从高到低)查看前五大应用程序。

您应单击特定的条形图以查看有关此应用程序的详细信息。系统将显示总空间,已用空间和可用空间以满足 容量要求,并显示 IOPS 详细信息,同时显示延迟详细信息。

您可以单击 \* 查看详细信息 \* 以打开特定应用程序的 " 应用程序 " 窗口。

对象选项卡显示有关集群中前五个活动客户端和文件的信息。您可以根据 IOPS 或吞吐量查看排名前五位的 活动客户端和文件。

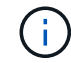

此信息仅针对 CIFS 和 NFS 协议显示。

" 应用程序和对象 " 面板的刷新间隔为 1 分钟。

• \* 性能 \*

显示基于延迟, IOPS 和吞吐量的集群的平均性能指标,读取性能指标和写入性能指标。默认情况下会显示 平均性能指标。您可以单击读取或写入分别查看读取性能指标或写入性能指标。您可以查看集群或节点的性 能指标。

如果无法从 ONTAP 中检索到有关集群性能的信息,则无法查看相应的图形。在这种情况下, System Manager 会显示特定的错误消息。

性能面板中图表的刷新间隔为 15 秒。

### 使用信息板监控集群

您可以通过 System Manager 中的信息板监控集群的运行状况和性能。您还可以使用信息板确定硬件问题和存 储配置问题。

步骤

1. 单击 \* 信息板 \* 选项卡以查看运行状况和性能信息板面板。

# <span id="page-3-0"></span>**MetroCluster** 切换和切回

# 关于 **MetroCluster** 切换和切回

从 ONTAP System Manager 9.6 开始,如果发生灾难,导致源集群中的所有节点均无法访 问并关闭,您可以使用 MetroCluster 切换和切回操作。在灾难恢复测试或站点脱机进行维 护等情况下,您还可以使用切换工作流进行协商(计划内)切换。

#### 关于 **MetroCluster** 切换和切回

从 System Manager 9.6 开始,您可以使用 MetroCluster 切换和切回操作来允许一个集群站点接管另一个集群站 点的任务。通过此功能,您可以方便地进行维护或从灾难中恢复。

切换操作允许一个集群(站点 A )接管另一个集群(站点 B )通常执行的任务。切换后,可以关闭已接管的集 群(站点 B )以进行维护和修复。维护完成后,站点 B 将启动并完成修复任务,然后您可以启动切回操作,使 修复后的集群(站点 B)能够恢复其通常执行的任务。

System Manager 支持两种切换操作,具体取决于远程集群站点的状态:

- 协商(计划内)切换:当需要对集群执行计划内维护或测试灾难恢复过程时,您可以启动此操作。
- 计划外切换:如果集群(站点 B )发生灾难,而您希望其他站点或集群(站点 A )在执行修复和维护期间 接管受灾难影响的集群(站点 B )的任务, 则可以启动此操作。

您可以在 System Manager 中对两个切换操作执行相同的步骤。启动切换时, System Manager 会确定此操作 是否可行并相应地对齐工作负载。

#### **MetroCluster** 切换和切回工作流

切换和切回工作流的整个过程包括以下三个阶段:

- 1. \* 切换 \*: 切换过程允许您将存储和客户端访问的控制权从源集群站点(站点 B )传输到另一个集群站点( 站点 A )。此操作可帮助您在测试和维护期间实现无中断运行。此外,通过此过程还可以从站点故障中恢 复。对于灾难恢复测试或计划内站点维护,您可以执行 MetroCluster 切换以将控制权移交给灾难恢复( DR )站点(站点 A )。在开始此过程之前,必须至少有一个运行正常的站点节点已启动且正在运行,然后才能 执行切换。如果之前在灾难恢复站点上的某些节点上执行的切换操作失败,则可以在所有这些节点上重试此 操作。
- 2. \* 站点 B 操作 \*: 切换完成后, System Manager 将完成 MetroCluster IP 配置的修复过程。修复是一个计 划内事件,可让您完全控制每个步骤,从而最大限度地减少停机时间。修复过程分为两个阶段,在存储和控 制器组件上执行,以便为修复后的站点上的节点做好切回准备。在第一阶段,此过程会通过重新同步镜像丛 来修复聚合,然后通过将根聚合切回灾难站点来修复根聚合。

在第二阶段,站点已做好切回准备。

- 3. \* 切回 \*: 在站点 B 上执行维护和修复后,您可以启动切回操作,将存储和客户端访问的控制权从站点 A 交 还给站点 B要成功切回,必须满足以下条件:
	- 主节点和存储架必须已启动,并且可由站点 A 中的节点访问
	- System Manager 必须已成功完成修复阶段,然后才能启动切回操作。
	- 站点 A 中的所有聚合都应处于已镜像状态,并且不能处于已降级或正在重新同步状态。
	- 在执行切回操作之前,必须完成所有先前的配置更改。这样可以防止这些更改与协商切换或切回操作相 冲突。

以下流程图展示了启动切换和切回操作时发生的阶段和过程。

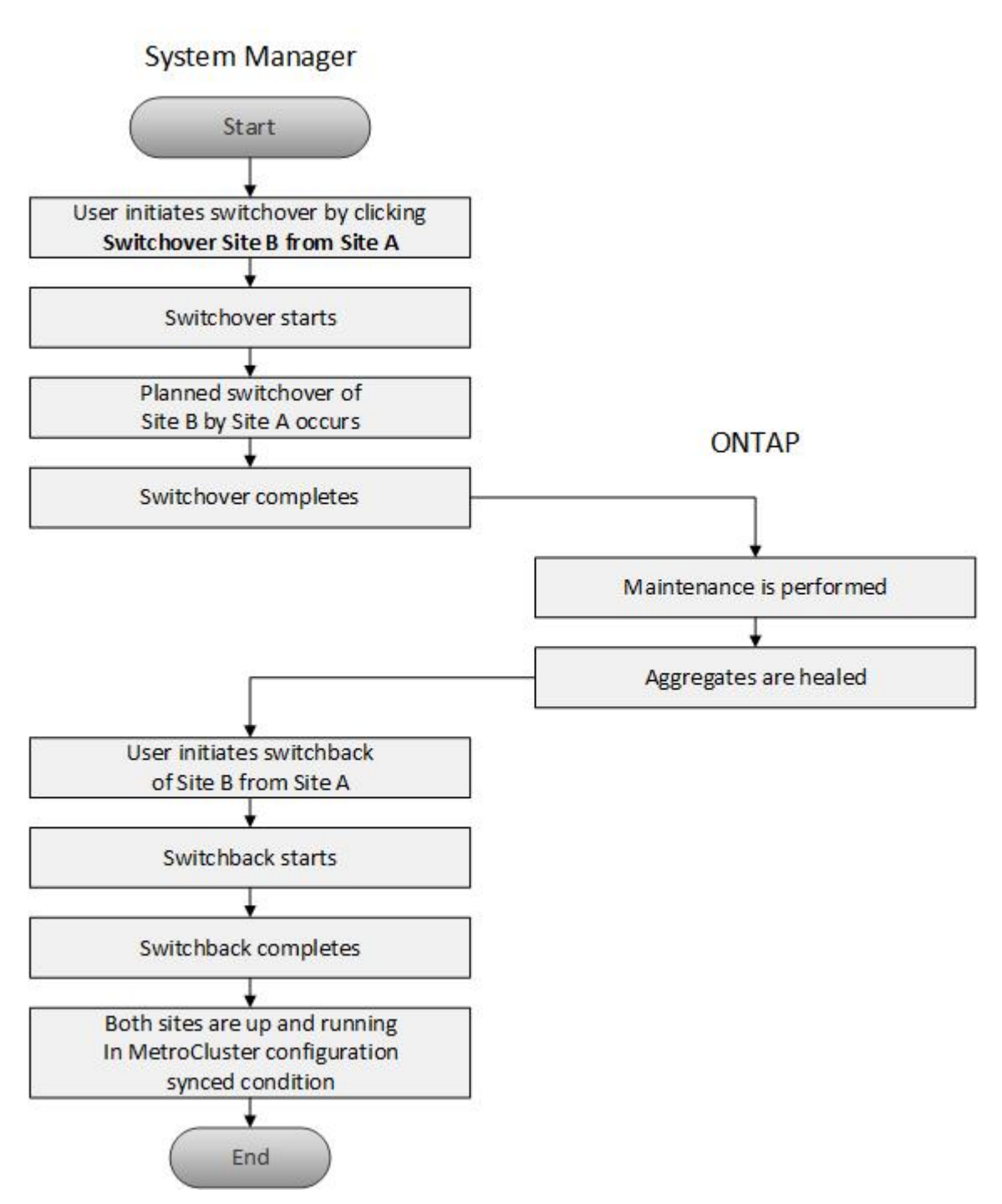

准备切换和切回操作

在使用 ONTAP System Manager classic 9.6 执行切换操作之前,您应验证是否已在受影 响的站点上执行了必要的步骤。

步骤

1. 如果要从站点 B 上的灾难中恢复,则必须执行以下步骤:

- a. 修复或更换任何损坏的磁盘或硬件。
- b. 恢复电源。
- c. 更正发生的错误问题。
- d. 启动灾难站点。
- 2. 确保集群中存在以下条件:
	- 如果要执行计划内切换,则两个站点均处于 "Active" 状态。
	- MetroCluster 系统使用配置类型 "`IP\_Fabric` " 。
	- $\cdot$  这两个站点均采用双节点配置(每个集群两个节点)运行。使用 System Manager 时,不支持使用单节 点或四节点配置的站点执行切换和切回操作。
- 3. 如果要从本地站点(站点 A )启动远程站点(站点 B ),请确保站点 B 运行的是 System Manager 9.6 或 更高版本。

使用 **System Manger - ONTAP 9.7** 及更早版本重命名 **MetroCluster** 本地站点(站点 **A** )

您可以使用 ONTAP System Manager classic (适用于 ONTAP 9.7 及更早版本)重命名集群中的 MetroCluster 本地站点(站点 A )。

#### 步骤

- 1. 单击 \* 配置 \* > \* 配置更新 \* 。
- 2. 单击 \* 更新集群名称 \* 。
- 3. 更新文本框中的名称,然后单击 \* 提交 \* 。

您可以在显示 MetroCluster 站点 A 状态时查看更新后的名称。

4. 要在从远程站点(站点B)查看MetroCluster站点A时显示更新后的名称、请在远程站点(站点B)的命令行界面中 执行以下命令: cluster peer modify-local-name

## <span id="page-6-0"></span>执行协商切换

从 System Manager 9.6 开始,您可以对 MetroCluster 站点启动协商(计划内)切换。如 果要对站点执行灾难恢复测试或计划内维护,此操作非常有用。

步骤

- 1. 在System Manager中、使用集群管理员凭据登录到本地MetroCluster站点(站点A)。
- 2. 单击 \* 配置 \* > \* MetroCluster \*

此时将显示 MetroCluster 切换 / 切回操作窗口。

3. 单击 \* 下一步 \* 。

MetroCluster 切换和切回操作窗口将显示操作的状态, System Manager 将验证协商切换是否可行。

- 4. 验证过程完成后,执行以下子步骤之一:
	- 如果验证成功,请继续执行步骤 ["5."](https://docs.netapp.com/zh-cn/ontap-system-manager-classic/online-help-96-97/.html#step5)。
- 如果验证失败,但站点 B 已启动,则表示发生错误,例如子系统出现问题或 NVRAM 镜像未同步。您可 以执行以下任一过程:
	- 修复导致此错误的问题描述,单击 \* 关闭 \* ,然后在步骤中重新开始 ["1."](https://docs.netapp.com/zh-cn/ontap-system-manager-classic/online-help-96-97/.html#step1)。
	- •暂停站点 B 节点,单击 \* 关闭 \* ,然后[执](#page-7-0)[行](#page-7-0)中的步骤 执行[计划外切换](#page-7-0)。
- 如果验证失败,并且站点 B 已关闭,则很可能存在连接问题。验证站点 B 是否确实已关闭,然后执行中 的步骤 [执](#page-7-0)[行](#page-7-0)[计划外切换](#page-7-0)。
- 5. 单击\*从站点B切换到站点A\*以启动切换过程。

此时将显示一条警告消息,警告您切换操作将停止站点 B 上的所有数据 SVM ,并在站点 A 上重新启动它们

6. 如果要继续,请单击 \* 是 \* 。

切换过程将开始。站点 A 和站点 B 的状态显示在其配置的图形表示上方。如果切换操作失败,则会显示一 条错误消息。单击 \* 关闭 \* 。更正任何错误,然后从步骤重新开始 ["1."](https://docs.netapp.com/zh-cn/ontap-system-manager-classic/online-help-96-97/.html#step1)

7. 等待 System Manager 显示修复已完成。

修复完成后,站点 B 将正常运行,系统将为切回过程做好准备。

切回过程的准备工作完成后,窗口底部的 \* 从站点 A 切回到站点 B\* 按钮将处于活动状态。

8. 要继续执行切回操作,请执行中的步骤 [执](#page-8-0)[行](#page-8-0)[切回](#page-8-0)。

<span id="page-7-0"></span>执行计划外切换

从 System Manager 9.6 开始,您可以对 MetroCluster 站点启动计划外切换。在发生中断 事件或灾难事件后,此操作非常有用。

开始之前

MetroCluster 正在正常运行;但是,本地集群(站点 A )中的节点已启动,而远程集群(站点 B )中的节点已 关闭。

#### 步骤

1. 验证站点B是否实际关闭。

连接错误可能会使站点 B 显示为已关闭。

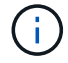

在站点 B 启动的情况下启动切换过程可能会导致发生原因灾难性后果。

- 2. 在 System Manager 中, 使用集群管理员凭据登录到本地 MetroCluster 站点 (站点 A) 。
- 3. 单击 \* 配置 \* > \* MetroCluster \*

此时将显示 MetroCluster 切换 / 切回操作窗口。

4. 单击 \* 下一步 \* 。

MetroCluster 切换 / 切回操作窗口将显示操作的状态, System Manager 将验证协商切换是否可行。

5. 验证过程完成后,单击 \* 将站点 B 切换到站点 A\* 以启动切换过程。

此时将显示一条警告消息,警告您切换操作会将控制权从站点 B 切换到站点 A站点 B 的状态应为 "`unreachable` ", 所有站点 B 节点均以红色文本显示。

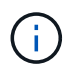

如步骤中所述 ["1."](https://docs.netapp.com/zh-cn/ontap-system-manager-classic/online-help-96-97/.html#step1),站点 B 必须实际关闭,而不仅仅是断开连接。此外,您还应注意,切换 操作可能会丢失发生原因数据。

6. 如果要继续,请确保选中此复选框,然后单击 \* 是 \* 。

切换过程将开始。站点 A 和站点 B 的状态显示在其配置的图形表示上方。如果切换操作失败,则会显示一 条错误消息。单击 \* 关闭 \* 。更正任何错误,然后从步骤重新开始 ["1."](#page-6-0)

- 7. 对站点 B 执行所有必要的维护活动
- 8. 确保站点 B 已启动。

此时将开始修复过程。当 System Manager 显示修复已完成时,站点 B 将正常运行,系统将为切回过程做好 准备。窗口底部将显示 \* 从站点 A 切回到站点 B\* 按钮。

9. 继续执行 [执](#page-8-0)[行](#page-8-0)[切回](#page-8-0) 以启动切回操作。

## <span id="page-8-0"></span>执行切回

从 System Manager 9.6 开始,您可以执行切回操作,以便在系统成功完成切换操作后将 控制权恢复到原始 MetroCluster 站点(站点 B )。

开始之前

在执行切回操作之前,您必须完成以下任务:

- 您必须通过准备 MetroCluster 站点 [执](#page-7-0)[行](#page-7-0)[协商](#page-6-0)[\(](#page-6-0)[计划](#page-6-0)[内\)](#page-6-0)[切换](#page-6-0) 或 执行[计划外切换](#page-7-0)。
- 如果修复操作期间发生错误,您必须按照显示的说明进行修复。
- 如果远程站点的状态显示为 "`Getting ready for switchback` " ,则聚合仍在重新同步。您应等待远程站点的 状态指示其已做好切回准备。

关于此任务

如果切换操作成功,则会显示 MetroCluster 切换和切回操作窗口。此窗口将显示两个站点的状态,并提供一条 消息,告知您操作已成功。

#### 步骤

1. 单击 \* 从站点 A 切回到站点 B\* 以启动切回操作。

此时将显示一条警告消息,告知您切回操作正在将 MetroCluster 控制权交还给站点 B ,此过程可能需要一 段时间。

- 2. 如果要继续, 请单击 \* 是 \* 。
- 3. 切回过程完成后,执行以下子步骤之一:

◦ 如果切回操作成功,请单击 \* 完成 \* 以确认 MetroCluster 操作完成。

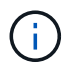

在确认切回操作完成之前, System Manager 将继续显示一条消息,指出操作已完成。在 确认切回操作完成之前,您无法启动其他操作或监控后续切换或切回操作。

◦ 如果切回操作不成功,则状态区域顶部将显示错误消息。根据需要进行更正,然后单击 \* 从站点 A 切回 站点 B\* 以重试此过程。

## **MetroCluster** 切换和切回操作窗口

从 System Manager 9.6 开始,您可以使用 MetroCluster 切换和切回操作窗口启动从一个 站点或集群(站点 B )到另一个站点或集群(站点 A )的协商(计划内)切换或计划外切 换。在站点 B 上执行维护或修复后,您可以启动从站点 A 切回站点 B 的操作,并在此窗 口中查看此操作的状态。

#### 命令按钮

• \* 将站点 B 切换到站点 A\*

启动将站点 B 切换到站点 A 的过程

• \* 将站点 A 切回到站点 B\*

启动将站点 A 切换回站点 B 的过程

- 其他操作
	- \* 导航到站点 B 集群 \*

输入站点 B 的集群管理 IP 地址

• \* 计划外切换的复选框 \*

如果要启动计划外切换,请选中 \* 继续执行计划外切换 \* 复选框。

状态区域

在系统完成切换或切回过程时, System Manager 将使用以下方法显示状态:

• \* 进度线图 \*

显示操作的各个阶段,并指示已完成的阶段。这些阶段包括切换,站点 B 操作和切回。

• \* 显示详细信息 \*

显示在 MetroCluster 操作进行过程中具有时间戳的系统事件列表。

• \* 本地: 站点 A\*

显示站点 A 集群配置的图形,包括该站点在操作各个阶段的状态。

• \* 远程: 站点 B\*

显示站点 B 集群配置的图形,包括该站点在操作各个阶段的状态。

如果您登录到站点 B 并查看 MetroCluster 切换和切回操作窗口,则站点 A 的状态将显示为 "`Inactive` " ,站点 B 的状态将显示为 " SWITCHOVER mode " 。

#### 版权信息

版权所有 © 2024 NetApp, Inc.。保留所有权利。中国印刷。未经版权所有者事先书面许可,本文档中受版权保 护的任何部分不得以任何形式或通过任何手段(图片、电子或机械方式,包括影印、录音、录像或存储在电子检 索系统中)进行复制。

从受版权保护的 NetApp 资料派生的软件受以下许可和免责声明的约束:

本软件由 NetApp 按"原样"提供,不含任何明示或暗示担保,包括但不限于适销性以及针对特定用途的适用性的 隐含担保,特此声明不承担任何责任。在任何情况下,对于因使用本软件而以任何方式造成的任何直接性、间接 性、偶然性、特殊性、惩罚性或后果性损失(包括但不限于购买替代商品或服务;使用、数据或利润方面的损失 ;或者业务中断),无论原因如何以及基于何种责任理论,无论出于合同、严格责任或侵权行为(包括疏忽或其 他行为),NetApp 均不承担责任,即使已被告知存在上述损失的可能性。

NetApp 保留在不另行通知的情况下随时对本文档所述的任何产品进行更改的权利。除非 NetApp 以书面形式明 确同意,否则 NetApp 不承担因使用本文档所述产品而产生的任何责任或义务。使用或购买本产品不表示获得 NetApp 的任何专利权、商标权或任何其他知识产权许可。

本手册中描述的产品可能受一项或多项美国专利、外国专利或正在申请的专利的保护。

有限权利说明:政府使用、复制或公开本文档受 DFARS 252.227-7013(2014 年 2 月)和 FAR 52.227-19 (2007 年 12 月)中"技术数据权利 — 非商用"条款第 (b)(3) 条规定的限制条件的约束。

本文档中所含数据与商业产品和/或商业服务(定义见 FAR 2.101)相关,属于 NetApp, Inc. 的专有信息。根据 本协议提供的所有 NetApp 技术数据和计算机软件具有商业性质,并完全由私人出资开发。 美国政府对这些数 据的使用权具有非排他性、全球性、受限且不可撤销的许可,该许可既不可转让,也不可再许可,但仅限在与交 付数据所依据的美国政府合同有关且受合同支持的情况下使用。除本文档规定的情形外,未经 NetApp, Inc. 事先 书面批准,不得使用、披露、复制、修改、操作或显示这些数据。美国政府对国防部的授权仅限于 DFARS 的第 252.227-7015(b)(2014 年 2 月)条款中明确的权利。

商标信息

NetApp、NetApp 标识和 <http://www.netapp.com/TM> 上所列的商标是 NetApp, Inc. 的商标。其他公司和产品名 称可能是其各自所有者的商标。